PRÁCTICO **• Scribus**

## IQ PARA IMPRIMIR **Plantillas y PD**

En la tercera y última parte de la serie, daremos los toques finales a nuestro periódico Linux. Aprenderemos a generar un PDF y descubriremos qué opina un profesional de la maquetación de nuestro proyecto. **POR JASON WALSH**

n la anterior entrega se completó la portada y se propuso como guía plantillas para crear las restantes páritivas a materiales de materiales de materiales de materiales de materiales de materiales de materiales de material la portada y se propuso como guía plantillas para crear las restantes páginas. En este artículo se mostrará como darle los toques finales y ensamblar el periódico para la impresión.

#### Plantillas

En todo proyecto de maquetación (incluso en todo proyecto de diseño web, de hecho) un punto clave es la coherencia. Para poder guardar la coherencia es necesario crear páginas que parezcan relativamente similares incluso si albergan distinto tipo de contenido. Los elementos básicos de la página, como el sistema para numerarlas, deben ser idénticos, así como los tipos de letra.

Nuestra publicación utiliza Gill Sans Bold, pero la elección de la tipografía y el estilo es cosa suya. Sea el que sea, ha de mantenerse constantes a lo largo del proyecto.

En autoedición, una plantilla es simplemente un archivo que contiene toda la información semiestática, como el sistema de numeración y la distribución de elementos. Si observamos las tres imágenes de la Figura 1, vemos cómo incluso páginas relativamente diferentes pueden compartir elementos similares y un formato básico.

Lo que resulta vital es que las medidas de la página y el estilo sean idénticos a lo largo de todas las páginas. Para asegurarnos de esto, lo mejor es tomar una página ya finalizada y crear una plantilla a partir de ella, eliminando todos los elementos no permanentes. De esta manera, no sólo el estilo permanecerá intacto, también la dimensión y medidas de la página serán las correctas. Scribus tiene una opción *Save as Template* en el menú *File*, pero con usar *Save as* será suficiente siempre que recordemos no sobrescribir la plantilla cuando guardemos cambios posteriormente.

#### Preparando la Impresión

Hace años, si querías llevar un trabajo a una imprenta, era necesario usar archivo

#### **¿Por qué exportar dos veces?**

Algunos lectores estarán pensando, sin duda, que nuestro sistema de importar PDFs y volverlos a exportar como páginas dobles es innecesariamente complicado. ¿Por que no trabajamos directamente sobre las páginas dobles en el orden adecuado? Si tenemos la mala suerte de producir el periódico completo

nosotros mismos, es mejor sin duda trabajar directamente en las páginas de Scribus. Pero en caso de que mucha gente esté trabajando en páginas diferentes, es mucho más simple considerar cada página como un elemento independiente y emparejarlas adecuadamente antes de imprimir.

de algún programa estándar en la industria tipográfica, como Quark XPress o Macromedia Freehand. Hoy en día, aún se requiere usar un formato estándar, pero ya no es un formato propietario limitado a una aplicación: es el Portable Document Format (PDF) de Adobe.

Como formato de fichero, el PDF tiene dos ventajas muy importantes. La primera es que libera al usuario de usar programas específicos. En segundo lugar, considere que los formatos nativos de autoedición como los usados por Quark Xpress, InDesign e incluso Scribus son, por supuesto, editables. Esto es mala cosa a la hora de imprimir. Si la imprenta usa tipos de letra con medidas ligeramente diferentes, el trabajo entero puede imprimirse incorrectamente: las letras estarán donde no deben, y habrá que rehacer el proyecto por completo. El remedio tradicional para este problema era enviar el tipo de letra a la imprenta, algo que en realidad no es legal debido a los contratos de licencia. Sin embargo, el formato PDF se creó explícitamente para el intercambio de documentos, por lo que esto ya no es un problema.

Como todas las aplicaciones profesionales de autoedición, Scribus es capaz de generar PDFs. Estos PDFs pueden ser tan simples o complejos como lo requiera el trabajo. Para crear nuestro periódico en formato PDF, vaya al menú principal y seleccione *File > Export >*

 $CDs$ 

*Save page as PDF*. Observe el cuadro de diálogo que aparece. ¿Complejo? No tenga miedo, es fácil de comprender.

Este menú está lleno de opciones. Antes de nada, en la pestaña *General* seleccione *Downsample Images* y fíjelo en 200dpi. 200 puntos por pulgada es una resolución suficientemente alta para imprimir un periódico. Esta resolución relativamente baja es adecuada debido a que la tinta se explayará por el papel de baja calidad usado en periódicos. Para trabajos de mayor calidad de impresión, como revistas, este parámetro ha de fijarse en 300dpi o más. Si no hay problemas de memoria o espacio en disco, Scribus podrá con lo que se le eche. Tenga en cuenta, no obstante, que si sus archivos de imagen son de baja resolución, pongamos por caso 72dpi, como los que uno puede encontrar en la World-Wide-Web, ni Scribus ni ningún otro programa podrá incrementar esa resolución "por arte de magia". Podrá guardarlas a 800dpi, pero si eran de baja resolución, seguirán siendo de baja resolución.

En la pestaña, *Fonts*, seleccione *Embed all fonts*. De este modo todos los tipos de letra usados en el documento se incluirán en el PDF. Esta característica no sólo significa que el documento se imprimirá correctamente, sino que también se evitan problemas de licencias

con el tipo de letra. (Recuerde que es ilegal suministrar los tipos de aunque muchas le dejen hacerlo, ya que luego borran el tipo de letra

Repasando brevemente lo discutido, se comentó que las imágenes destinadas a ser impresas se fijaban en modo de color CMYK, mientras que las que se ven en pantalla eran configuradas en modo RGB. En el menú desplegable *General*, seleccione *Output Intended for Print*.

La pestaña *Color* tiene asimismo algunas opciones avanzadas muy interesantes. Si selecciona *Use Custom Rendering Settings*, podrá ajustar manualmente la forma y frecuencia de los puntos mediotono. Esto forma parte del proceso de selección, y si su imprenta le proporciona información específica, es este el menú dónde deberá introducirla. En la mayoría de los casos, no obstante, lo más seguro es simplemente ignorar

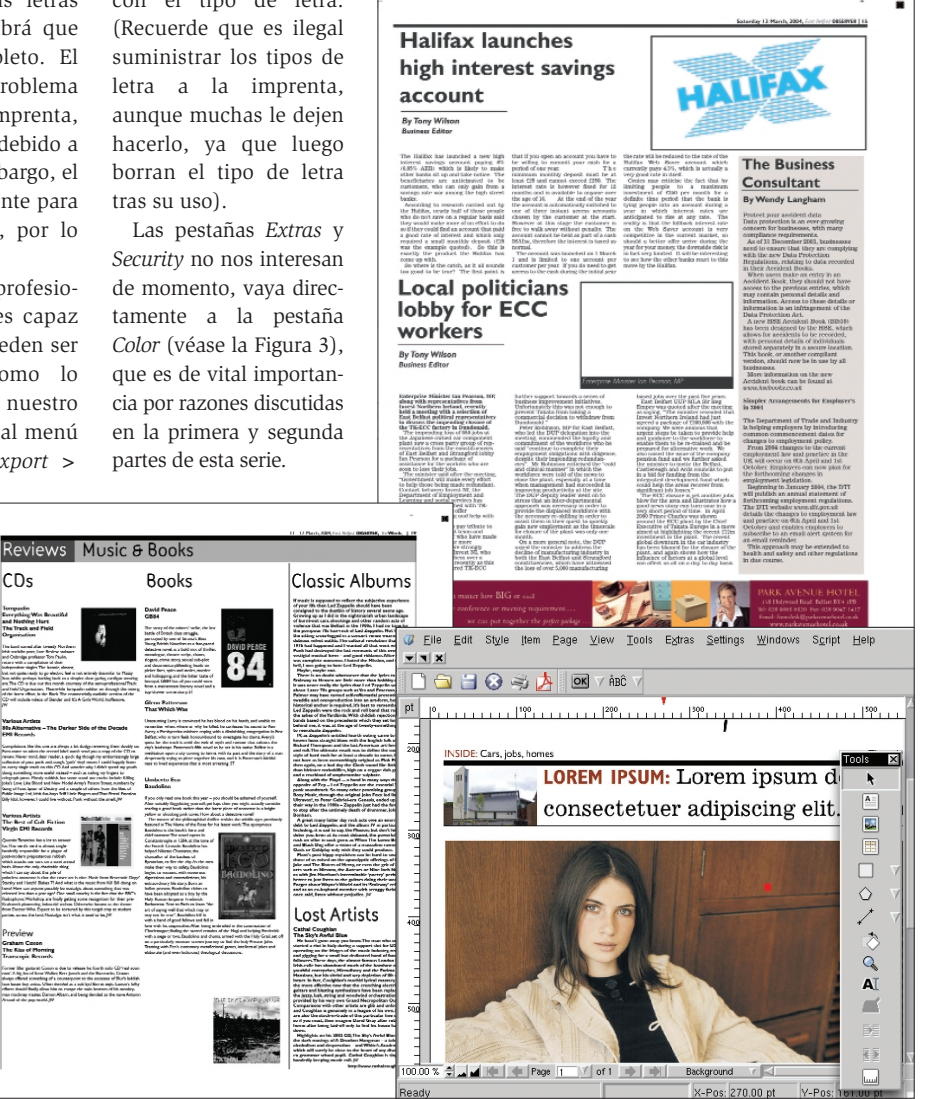

**Figura 1: El uso de plantillas da pie a la consistencia. Incluso páginas relativamente diferentes, como los mostrados, se construyen a partir de una misma plantilla base.**

#### PRÁCTICO **• Scribus**

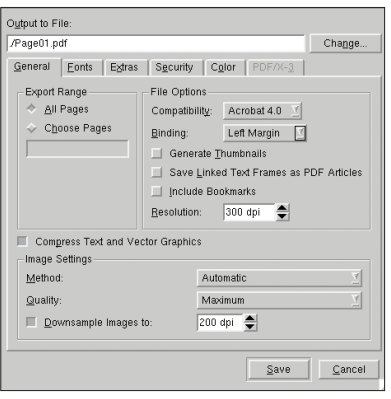

**Figura 2: El menú de exportación a PDF de Scribus ofrece tantas alternativas como las de una aplicación comercial.**

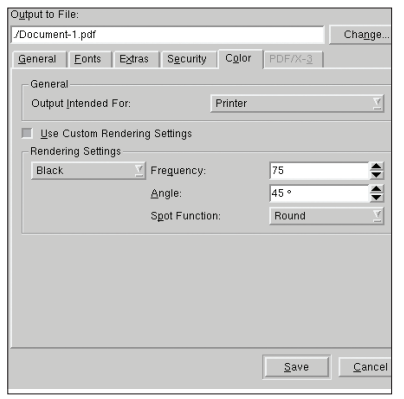

#### **Figura 3: La solapa de color de Scribus contiene opciones muy sofisticadas.**

todo esto, ya que con la configuración por defecto suele ir bien.

Este proceso debe repetirse para las cuatro páginas. Incluso las páginas dobles deben exportarse como una página impar y otra par separadamente para ensamblarlas posteriormente. Tenga en cuenta que dos páginas situadas una a continuación de la otra no se imprimirán de esa manera, salvo en las páginas centrales.

#### Tarea Titánica

Ensamblar un periódico es una tarea tediosa. Esa es la razón por la cual existen tantos programas para posicionar las páginas en el orden correcto. Pero estos programas que cuestan miles de dólares se escapan del presupuesto de este proyecto, entonces, ¿cómo lo haremos?

Pues muy fácilmente, aunque pueda resultar una experiencia algo laboriosa. Lo primero será crear una nueva página lo suficientemente grande para dar

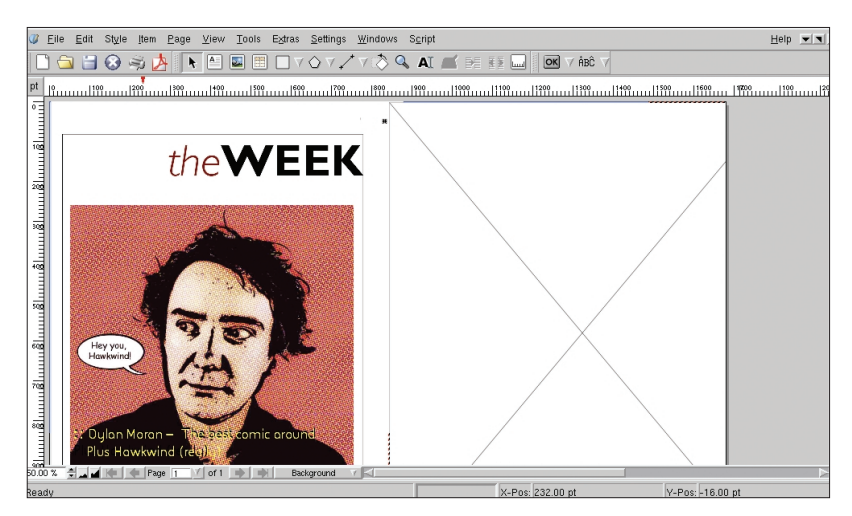

**Figura 5: Importación de dos páginas sencillas a una doble página.**

cabida a dos páginas completas, una al lado de la otra.

Seleccione *New* en el menu *File*. Esto nos permitirá crear un meta-documento que contenga nuestros archivos (véase Figura 4). En nuestro caso, la página tiene una altura de 386mm, exactamente la de una página simple. Sin embargo, la anchura es de 594mm, que es exactamente el doble del ancho de una página simple en nuestro proyecto. Scribus cambiará automáticamente las medidas de milímetros a puntos.

El siguiente pasó será seleccionar la herramienta imagen de la barra de herramientas de Scribus y dibujar dos rectángulos idénticos en la página que tengan la misma longitud de alto que la página y la mitad de su anchura. Guarde esto, pues será nuestra plantilla básica de una doble página.

El siguiente paso será importar las páginas y aquí es donde el asunto se vuelve espinoso. Cada página se reimporta (Scribus la trata como una imagen normal) y se re-exporta como un PDF de la doble página completa.

La dificultad aquí es el ajuste, es decir, el orden en el que se colocan las páginas. Cada página está pareada con su opuesta en el orden de impresión, por lo que este orden puede cambiar dependiendo del número de páginas del proyecto.

Si tenemos un periódico de 48 páginas, la página 48 y la página 1 irán juntas, con la 48 en la parte izquierda de la hoja y la 1 en la derecha. De esta manera cuando se doble por la mitad, la parte derecha se convertirá en la portada. De la misma manera, la página 2 y la 47

| Page Size                 |                      |               | Options                         |
|---------------------------|----------------------|---------------|---------------------------------|
| Size:                     | Custom               | 의             | 畫<br>1<br>First Page Number:    |
| Orientation:              | Portrait             | 회             | 図<br>Default Unit: Points (pts) |
| Width: 1683.78 pt         | Height: 1094.17 pt   | $\Rightarrow$ | Automatic Text Frames<br>ш      |
| <b>Eacing Pages</b><br>ш  | Left Page First      |               | - Column Guides-                |
| Margin Guides             |                      |               | 픸<br>Columns:<br>и              |
| $0.00$ pt<br>Top:         | 측 Inside:<br>0.00 pt | 칅             | 흫<br>11.00 pt<br>Gap:           |
| 칔<br>$0.00$ pt<br>Bottom: | Outside:<br>0.00 pt  | 칅             | Cancel<br>OK                    |
|                           |                      |               |                                 |

**Figura 4: Creación de una nueva metapágina que contendrá las doble páginas.**

deberán ir pareadas, teniendo en cuenta que ahora estamos en el otro lado de la hoja y la página 2 estará a la izquierda y la página 47 a la derecha.

#### **RECURSOS**

- [1] 1ª parte de la serie: Jason Walsh: "Un Periódico en Linux",Linux Magazine, número 4 / marzo 2005, p48.
- [2] 2ª parte de la serie: Jason Walsh: "Tipografía y Texto",Linux Magazine, número 5 / abril 2005, p50.
- [3] Scribus: *http://www.scribus.org.uk/*

*Jason Walsh fue director artístico en el East Belfast Observer desde su lanzamiento en enero de 2004 hasta*

**EL AUTOR**

こ 룹

õ

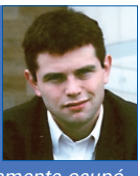

*julio de 2004 y previamente ocupó el mismo cargo en las revistas de papel "couché" irlandesas Gorgeous y CityCraic. En la actualidad trabaja como periodista y contribuye con Linux Magazine, Variant, Mute, The Guardian y muchos otros periódicos y revistas en temas artísticos, de diseño y tecnología.*

Es muy fácil confundirse en este paso, por lo que será mejor hacer los cálculos con una hoja de papel con anterioridad. Un sólo error supondrá la impresión de las páginas en orden equivocado, lo que sería un desastre para un periódico. En la imprenta, el equipo de pre-impresión ensamblará las dobles páginas en un periódico completo, pero ellos estarán trabajando con las dobles páginas proporcionadas, por lo que si hubo algún error, habrá que rehacerlas. Esto puede salir caro si los PDFs ya se habían usado para crear la cinta con la que se imprime el periódico.

Cada doble página se exporta como una sola hoja grande y se envía a la imprenta. Repita este proceso con todas las páginas, en el orden adecuado, y eso es todo, el periódico esta listo. Repítase esto a diario y ya está usted en el negocio de la publicación de diarios en Linux.

#### Aranceles

A la hora de generar un PDF, al igual que al exportar un archivo HTML, algunos programas tienen más calidad que otros. ¿Qué tal lo hace Scribus a este respecto?

Le enviamos nuestro periódico de pruebas a David Hunter, un profesional de la pre-impresión habituado a trabajar con PDF's generados con Quark e InDesign.

¿Qué te parece?

"En honor a la verdad, me sorprende que esté generado con Linux. Si no me lo hubieras dicho, no me habría dado cuenta sin mirar la meta-información. En líneas generales está muy bien, sin problemas graves", nos comenta David.

¿Y respecto a los pequeños problemas?

"Bien, las imágenes son un poco oscuras, pero no exageradamente. Me comentaste que el editor de imágenes, The GIMP, no trabajaba en modo CMYK. Creo que ahí está el problema, más que en el propio Scribus. De todas formas, como te he comentado, las páginas están bien y se imprimen sin errores".

#### Conclusiones

Ésta serie de artículos ha sido un intento de examinar el proceso completo de publicar un periódico con Linux, usando el programa de código libre Scribus. La primera parte [1] empezó con una descripción otros programas de autoedición, como Quark XPress. Se mostró cómo crear un nuevo documento, cómo administrar el color y cómo definir partes de la página como las cabeceras.

En la segunda parte [2] se mostró cómo importar una imagen y cómo situar texto en la página. Y en esta última entrega hemos descrito algunas tareas finales: cómo colocar las páginas en orden y como generar un PDF, por ejemplo. Por supuesto, es imposible abordarlo todo. Pero se ha intentado ofrecer una guía para el principiante en su propio proyecto de publicación con Scribus.

Aquellos que no han probado nunca Scribus deberían verlo para creerlo. Cualquiera que se haya partido la cabeza con Microsoft Publisher o Ragtime entenderán lo inflexibles que son a veces los programas propietarios de autoedición. Scribus es otra cosa. Scribus es un auténtico competidor de Quark y Adobe y seguro que no se quedan indiferentes viendo como surge Scribus. Sólo el tiempo dirá si Scribus y Linux se hacen un hueco en la industria de la autoedición. ■

# **HECISL**

## Soluciones informáticas a medida para empresas

#### **EXPLOSIVE DE PROGRAMACIÓN**

Visual Basic, C, C++, C#, PHP, Perl, Java, Javascript, VBScript, SQL, XML / XSLT / XML Schema, **PowerBuilder, ActionScript** 

#### ○ TECNOLOGÍAS

- Java (J2SE, J2ME, J2EE, Javacard), JBoss,
- Weblogic, Microsoft (COM, COM+, .NET)
- HTML, Applets, JSP, PHP, ASP, servlets, Javascript
- Rich Internet Applications (RIA), Macromedia Flash

#### **APLICACIONES PARA MÓVILES**

WML, Midlets, Scripts para S@T, Scripts para WIB, Applets para Javacard

#### ● SISTEMAS EMPOTRADOS

Intel 8086, Intel 80x86, Zilog Z80, Atmel AVR, Infineon SLE66, Microchip PIC16

#### ◎ ADMINISTRACIÓNDESERVICIOSYBASESDEDATOS

- DNS, HTTP, FTP, SSH, Firewall, Autentificación, Servidores J2EE, SNMP, SMTP, POP/IMAP
- PostgreSQL, MySQL, MS SQL Server, Sybase, Informix, Oracle

### www.cisl.es Tel: 951 01 05 37